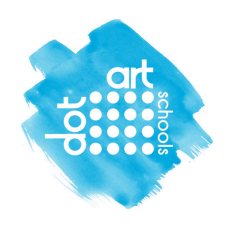

# **How to submit your school artwork entries**

This document explains how you will add your entries for the competition via our website.

# **Step 1. Set up an account for your school**

Set up a new account for your school on our website https://schools.dot-art.com/

You can't sign in without setting up this new account on the website.

The form is straightforward and shouldn't take long.

# **Find it here https://schools.dot-art.com/registration/**

Or go to the home page click on the button (top right) titled **"Sign your school up here"**

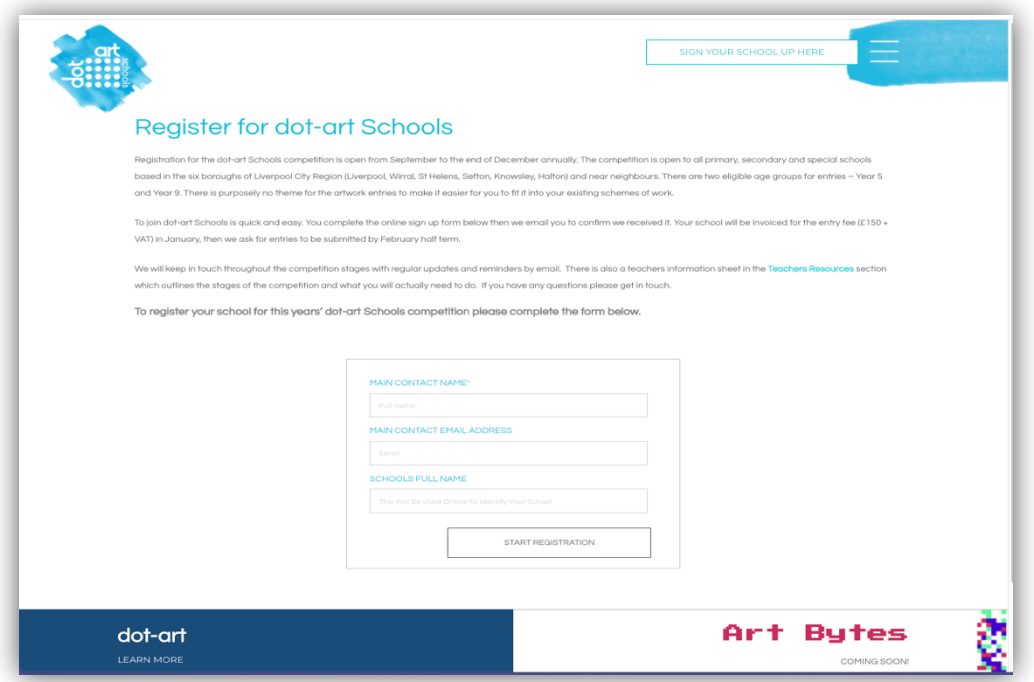

# **"Register for dot-art Schools"**

The first page brings up a box to add your main contact's name, email and school name.

Complete then press "**START REGISTRATION**" button (as above)

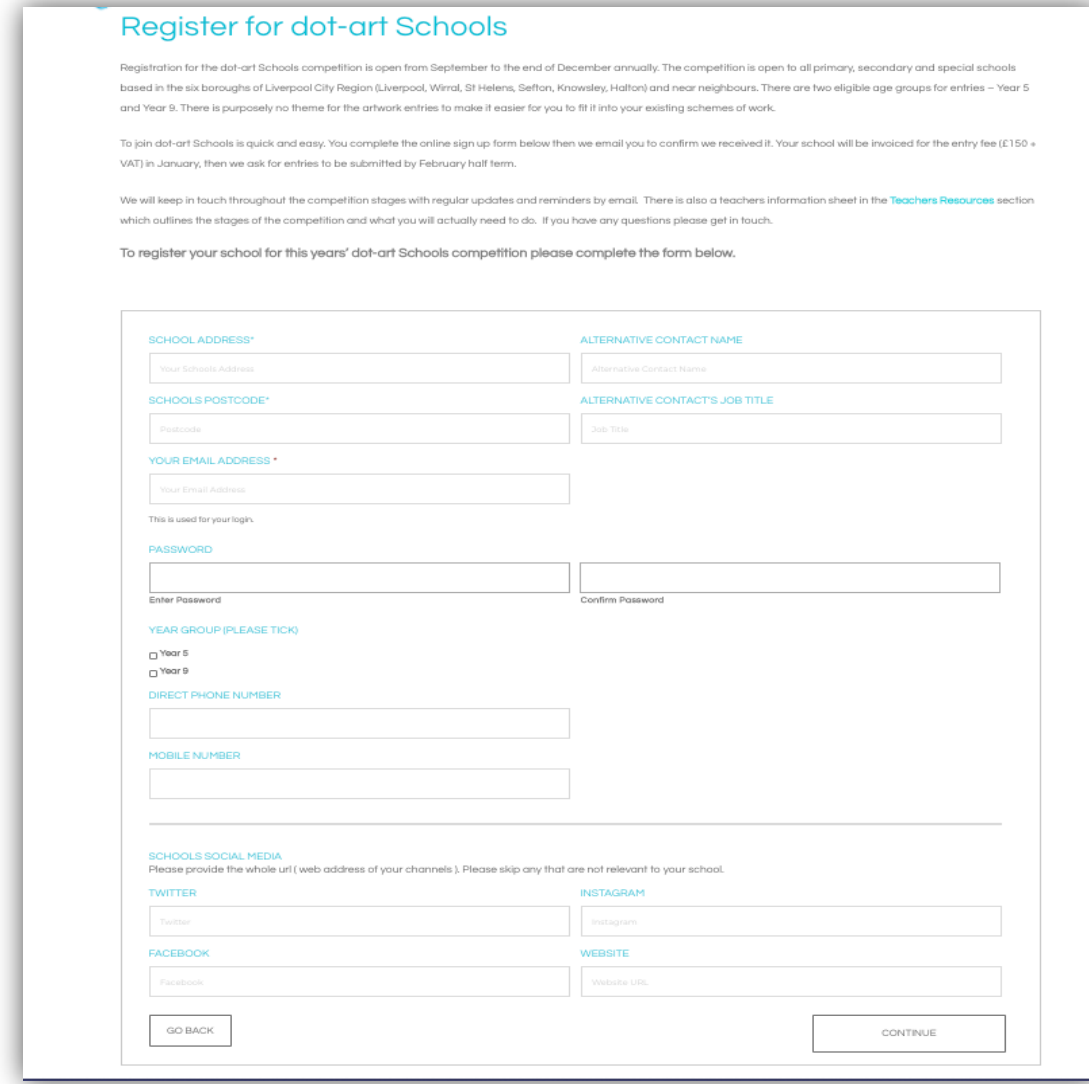

#### **Next page:**

Complete the form in full. Boxes marked with an asterisk\* are required.

School address, alternative contact name & email

This is also where you create your own password. (Please make a note of it).

If you forget your password there is a 'forgot password reset' option.

Tick which year group you are entering. Add phone number/s.

Add any social media addresses your school uses. Press "**CONTINUE**" button

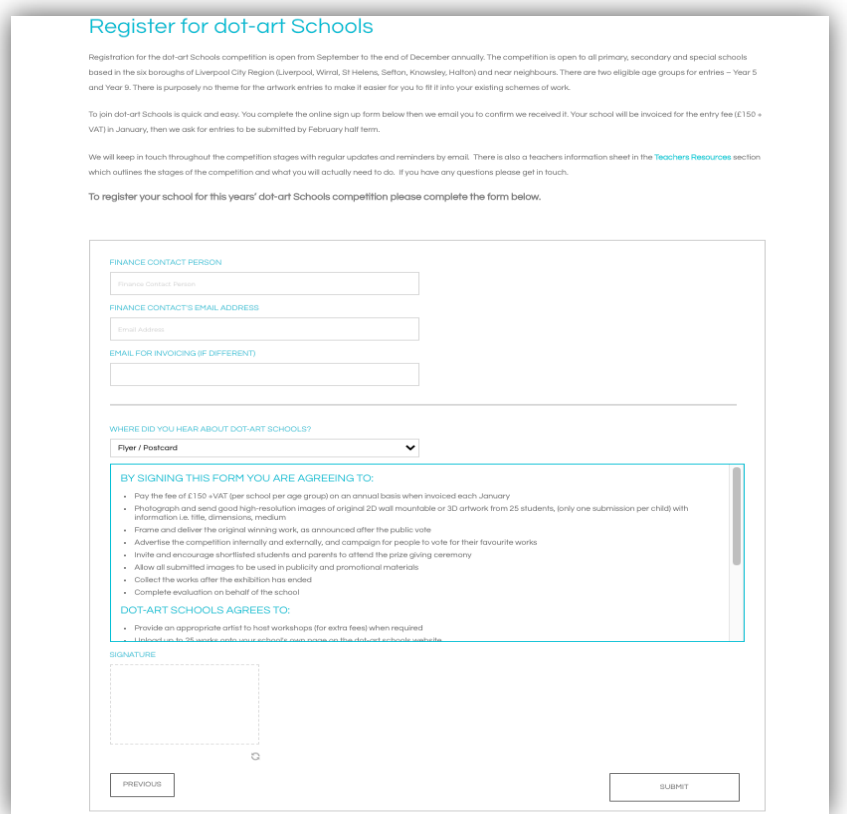

### **Last page:**

Add finance details and sign the form, then press **SUBMIT** button!

You should see a 'Thank You' - submission pending approval, message.

#### **You will receive an email once the account is approved by us.**

Then you can start uploading entries.

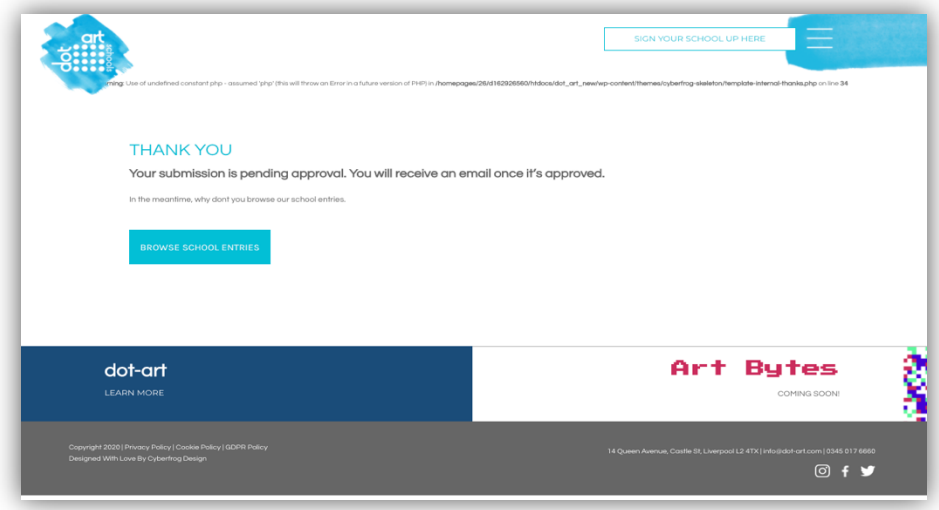

# **Step 2. Uploading your artwork entries**

Once you have registered your account and been approved you can log in via **Teachers Sign In (top right of page)**

Before you start uploading any entries gather all the students' entry images and the details for each together.

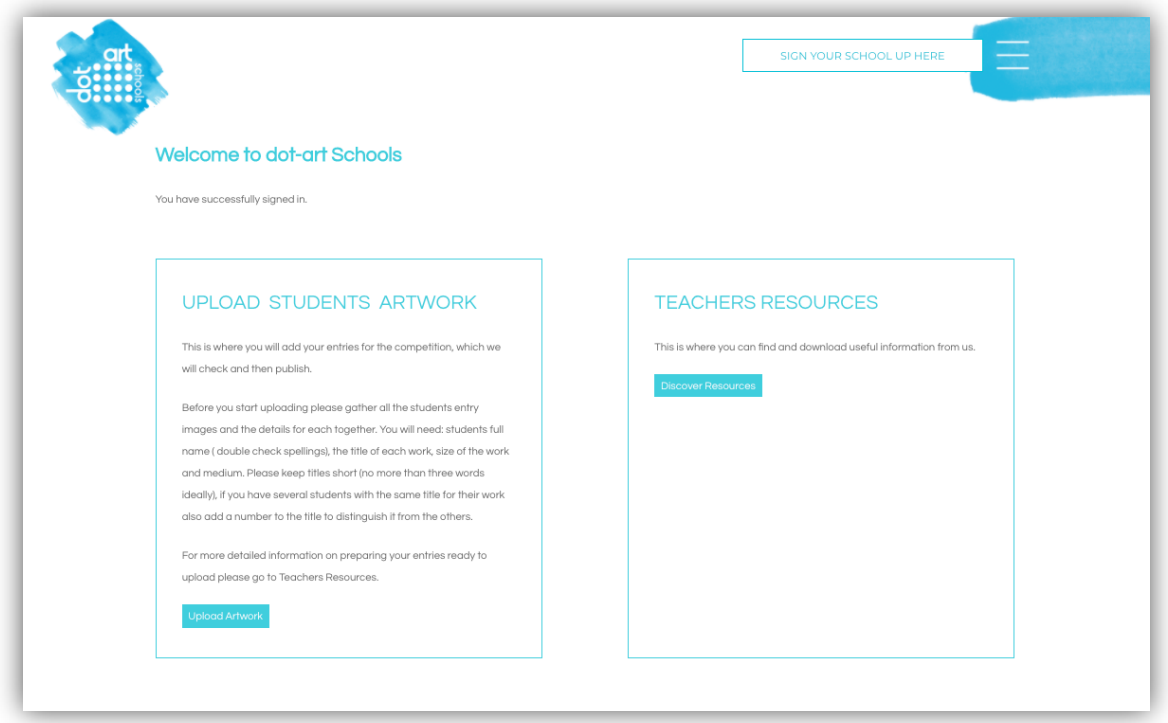

# **Details to gather before you begin**

### **You will need:**

- Students full name (double check spellings)
- the title of each artwork being entered
- size of the work in centimetres
- medium it was created with e.g. mixed media collag, pencil drawing

Ensure the images are formatted correctly with title and sized under 2 megabytes.

Keep artwork titles short (no more than three words ideally), if you have several students with the same title for their work you need to add a number to the title, to distinguish it from the other images.

Visit **Teachers Resources** section on website for access to quick reminder documents - "Tips on taking entry photos" and "Preparing your entries".

#### **Submitting entries**

Log in via teacher sign in then go to the 'Upload Artwork' page

Enter each students' artwork details individually in the form and upload the file when prompted.

Repeat the process for each student entry.

Each piece of artwork will be checked and approved by dot-art before it appears on the webpage.

The entries will be published on your school's page on the dot-art Schools website (along with all the other schools work) after the closing date.

You can return to the website and add more entries in another session, as long as there no more than the maximum of 30 per school and all uploaded before the deadline date.

### **Submitting your Schools Information**

To ensure your school webpage appears on our website please add your school logo, website URL and short description text.

This step is essential in order to generate a webpage for your school.

It is also the place for you to promote your school and describe the student's art e.g. if it was based on a theme or a whole year group project, any artists referenced, techniques & processes used or a diverse mix created at home during lockdown.

Once you have your log in (having been approved) go to "Upload artworks' then press the button "Update your school info" in that section.

Complete the form with your school bio or brief description (up to 2 short paragraphs) website address (use the full URL) and upload the school logo (as a jpeg file).

# **Submit entries online by Friday 12th March 2021**

**If you have any problems or questions please get in touch.**

**Carolyn Murray, dot-art Schools Project Manager** 

**Tel. 0345 017 6660**

**Email carolyn.murray@dot-art.com**

**Good Luck!**